## Each graph allows up to 20 different world and tick settings to be pushed onto the world stack.

Use these buttons for stack manipulations

Pu = Push the current world

- PZ = Push the current world and pick a zoom area
- $Po = Pop$  the top of the stack and make the new stack top the current setting

 $Cy = Cycle$  through the world stack

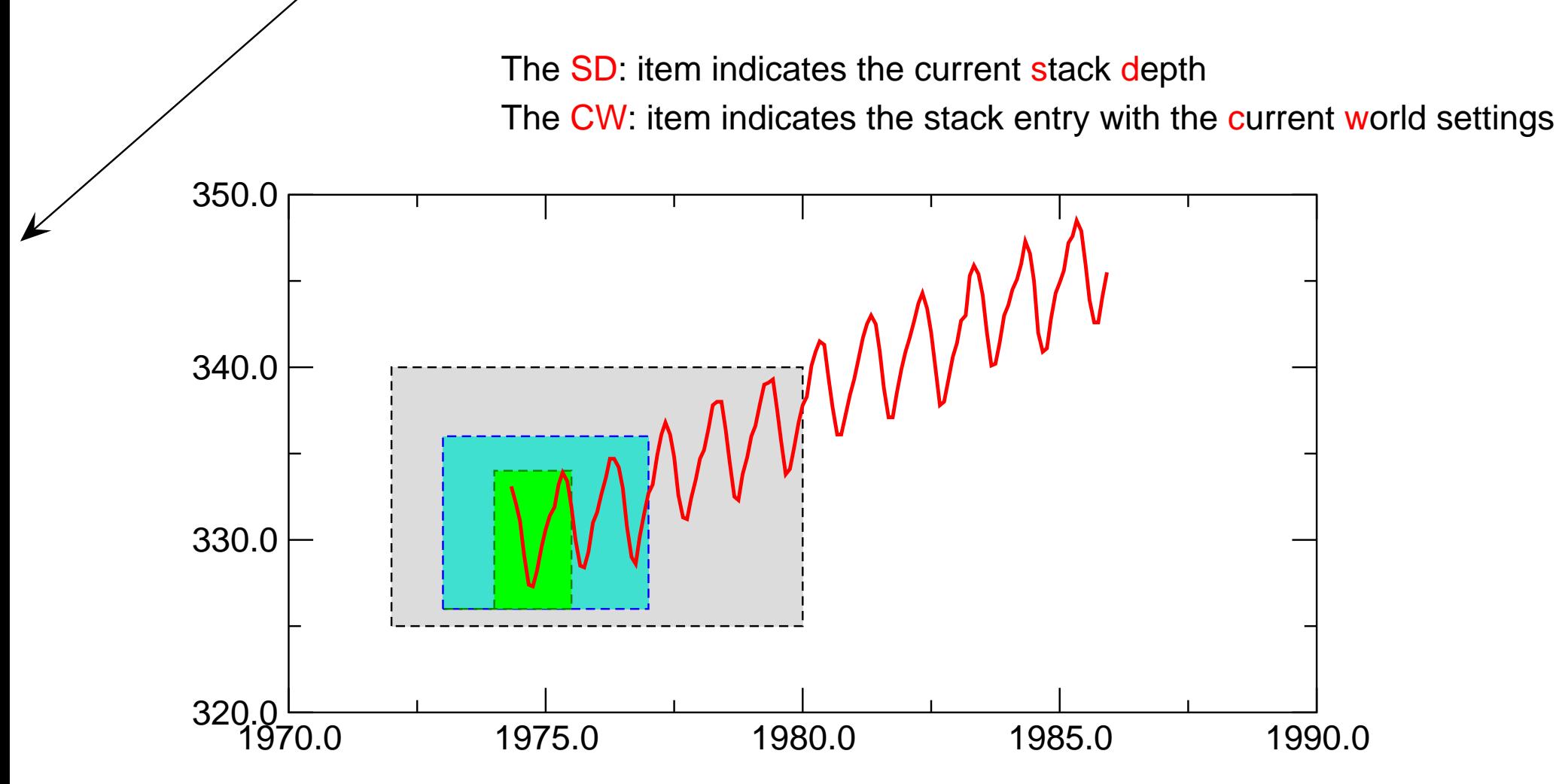

☛ In this example, the stack depth is 4, indicating 4 different settings for the axis scaling. Use the Cy button to cycle through them.